## Password Reset & Verification Method Enrollment

Did you know you are able to reset your forgotten password and unlock your locked-out account on your own without having to contact the IT Solution Center help desk? It's just a few easy steps that can save you time.

All you need to do is visit ou[r Password Self-Service](https://pwdhelp.ferris.edu/) website and enroll in at least one verification method: Add a non-Ferris email account, add a mobile device number, or setup the Microsoft Authenticator app. Be sure to select the **Enrollment** tab in the upper left corner of the page!

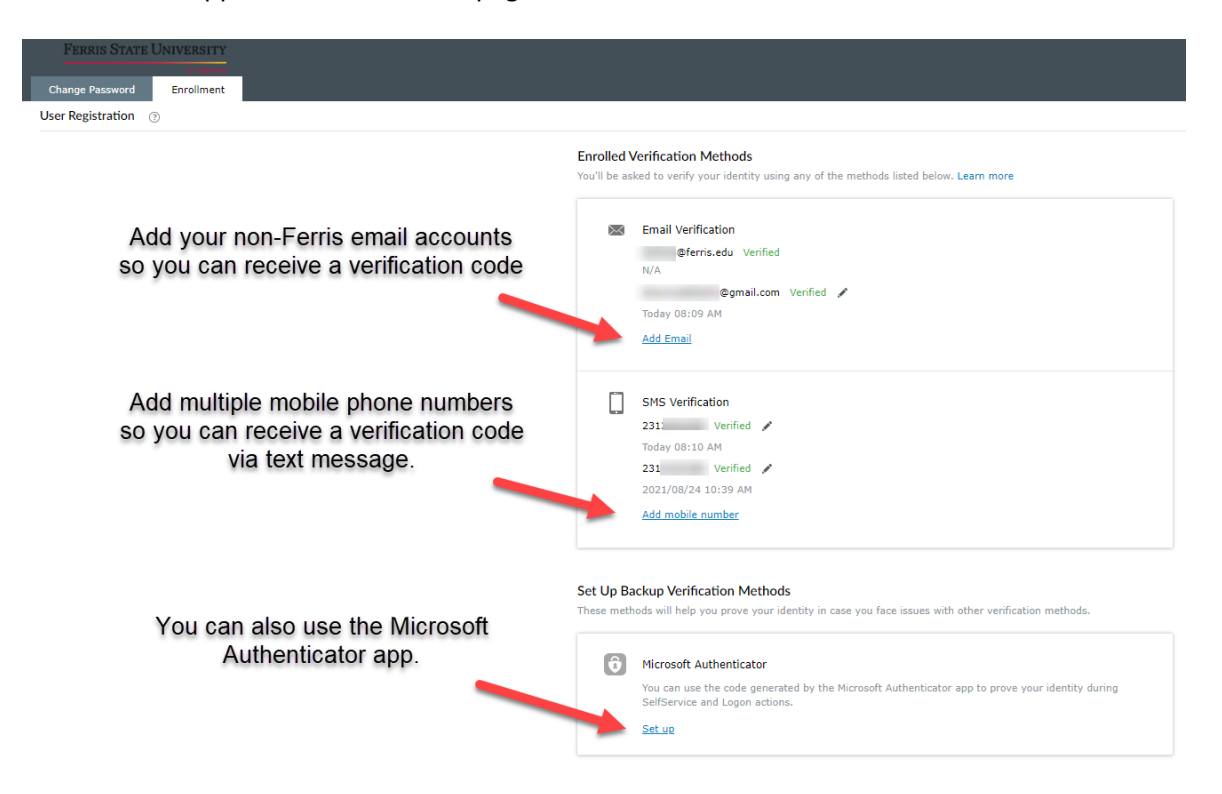

After you add a verification method, you will receive a confirmation email.

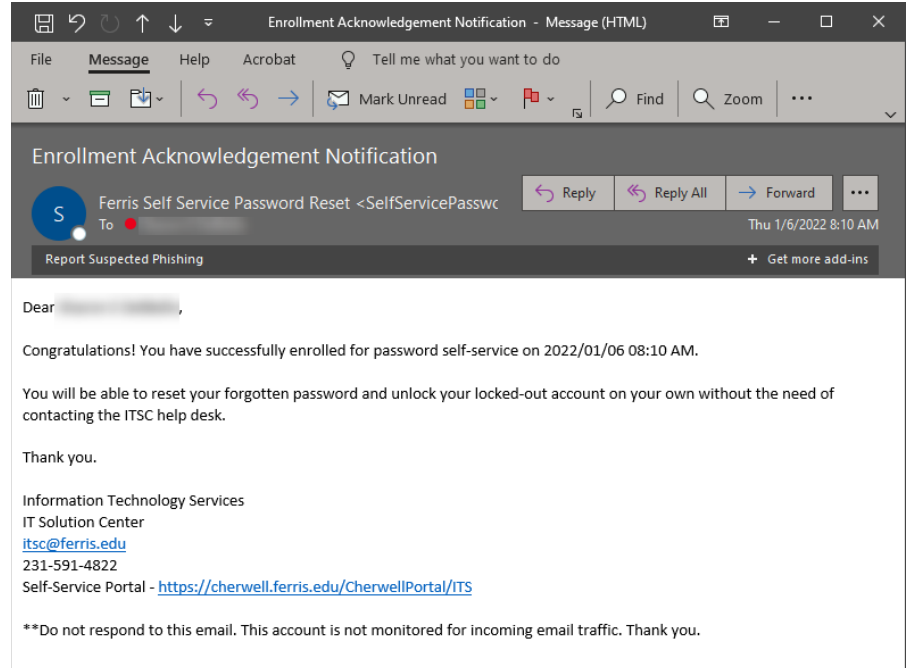

You can also reset your own password at any time. Just select the **Change Password** tab in the upper left corner of the [Password Self-Service](https://pwdhelp.ferris.edu/) website, type in your old password, type in your new password, and then verify the new password. Click the Change Password button and you're done!

*\*Be sure to check out the password requirements listed on the page if you're struggling to create a new password.*

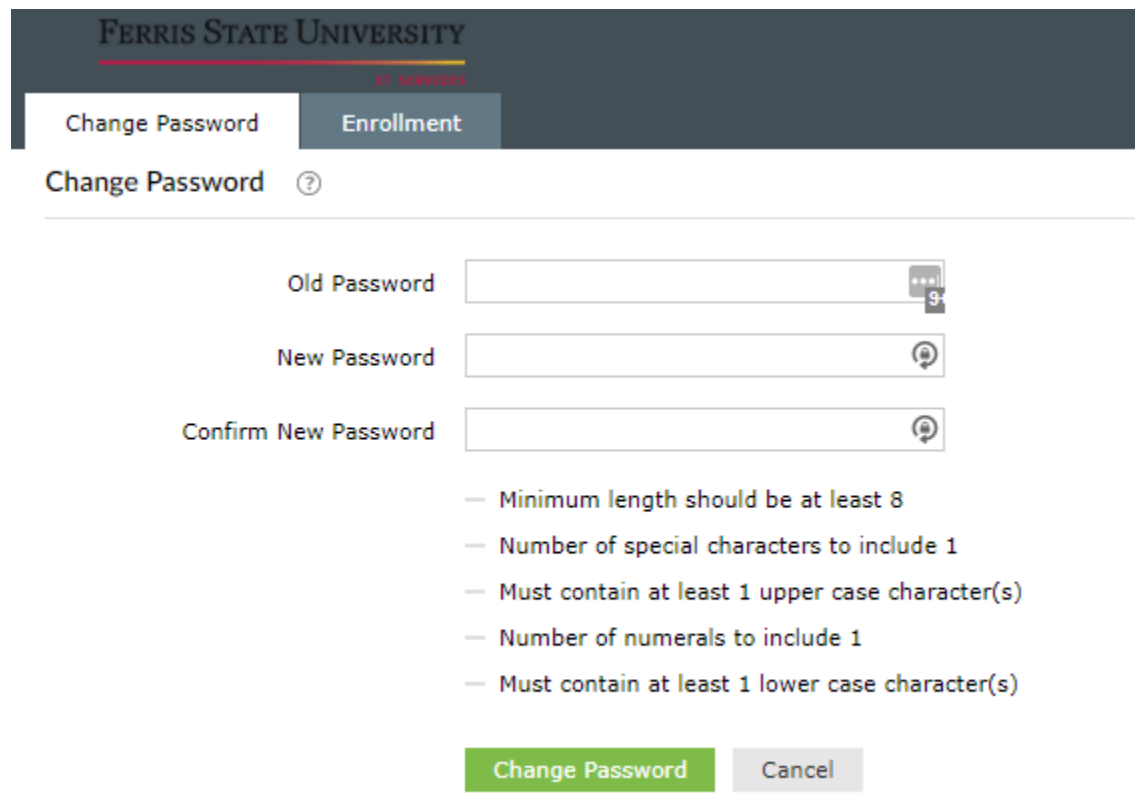

Feel free to contact us if you'd like assistance in enrolling in your verification methods.

For technical support, please contact the IT Solution Center <http://www.ferris.edu/it> [Self-Service Portal](https://cherwell.ferris.edu/CherwellPortal/ITS) 231-591-4822 or toll free at 877-779-4822 24 hours a day, 7 days a week, 365 days a year